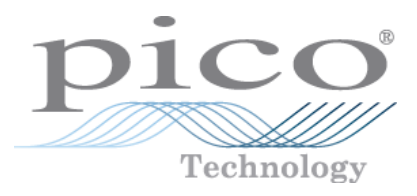

# **USB TC-08 Temperature Logger**

Programmer's Guide

Copyright © 2005-2014 Pico Technology Limited. All rights reserved. usbtc08pg.en r4

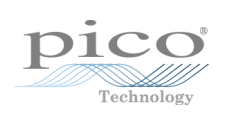

### Contents

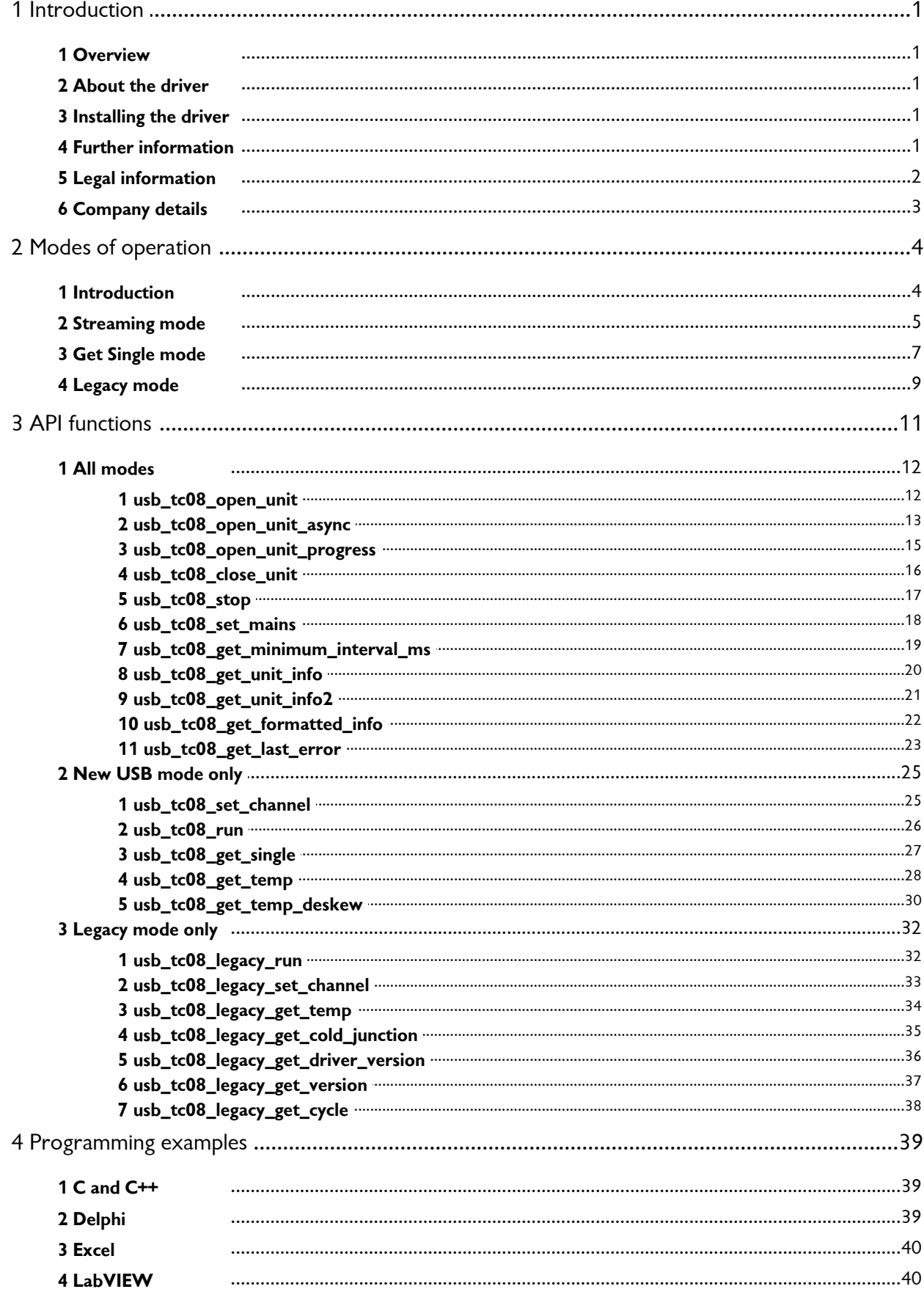

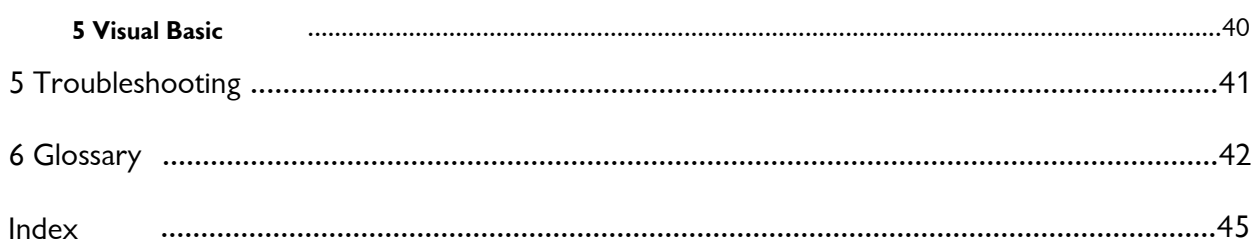

### <span id="page-4-0"></span>1 Introduction

### 1.1 Overview

The USB TC-08 is a temperature and voltage logger that can monitor up to eight thermocouples. With the accompanying PicoLog software, the unit can be used with any laptop or PC. If you are technically-minded and want to tailor the product to a particular application, you can write your own programs with the supplied driver. All software runs on Windows XP SP3, Windows Vista, Windows 7 or Windows 8.

The driver provides cold junction [compensation](#page-45-1) for thermocouples. PicoLog supports up to 20 USB TC-08 devices and the driver can support as many as 64, subject to the capabilities of your PC.

#### <span id="page-4-1"></span>1.2 About the driver

The USB TC-08 is supplied with driver routines that you can build into your own programs.

Once you have installed the software, the SDK will contain the drivers and a selection of examples of how to use the drivers.

The driver is supplied as a Windows [DLL.](#page-45-2) The DLL uses the C stdcall calling convention and can be used with C, Delphi and Visual Basic programs. It can also be used with programs like Microsoft Excel, where the macro language is a form of Visual Basic, and with all .NET languages.

#### <span id="page-4-2"></span>1.3 Installing the driver

The driver is installed automatically when you install the PicoLog software. Alternatively, you can download the driver from our website at:

<http://www.picotech.com>

#### <span id="page-4-3"></span>1.4 Further information

For more information on the data logger and how to use it, please refer to the *USB TC- 08 User's Guide.*

For information on the PicoLog software supplied with the data logger, refer to the *PicoLog User's Guide.*

#### <span id="page-5-0"></span>1.5 Legal information

The material contained in this release is licensed, not sold. Pico Technology Limited grants a licence to the person who installs this software, subject to the conditions listed below.

**Access.** The licensee agrees to allow access to this software only to persons who have been informed of these conditions and agree to abide by them.

**Usage.** The software in this release is for use only with Pico products or with data collected using Pico products.

**Copyright.** Pico Technology Ltd. claims the copyright of, and retains the rights to, all material (software, documents, etc.) contained in this SDK except the example programs. You may copy and distribute the SDK without restriction, as long as you do not remove any Pico Technology copyright statements. The example programs in the SDK may be modified, copied and distributed for the purpose of developing programs to collect data using Pico products.

**Liability.** Pico Technology and its agents shall not be liable for any loss, damage or injury, howsoever caused, related to the use of Pico Technology equipment or software, unless excluded by statute.

**Fitness for purpose.** As no two applications are the same, Pico Technology cannot guarantee that its equipment or software is suitable for a given application. It is your responsibility, therefore, to ensure that the product is suitable for your application.

**Mission-critical applications.** This software is intended for use on a computer that may be running other software products. For this reason, one of the conditions of the licence is that it excludes use in mission-critical applications, for example life support systems.

**Viruses.** This software was continuously monitored for viruses during production, but you are responsible for virus-checking the software once it is installed.

**Support.** If you are dissatisfied with the performance of this software, please contact our technical support staff, who will try to fix the problem within a reasonable time. If you are still dissatisfied, please return the product and software to your supplier within 28 days of purchase for a full refund.

**Upgrades.** We provide upgrades, free of charge, from our web site at www.picotech.com. We reserve the right to charge for updates or replacements sent out on physical media.

**Trademarks. Windows**, **Excel** and **Visual Basic** are registered trademarks of Microsoft Corporation in the USA and other countries. **Delphi** is a registered trademark of Borland Software Corporation. **LabView** is a registered trademark of National Instruments Corporation. Pico Technology Limited and PicoLog are internationally registered trademarks.

#### <span id="page-6-0"></span>1.6 Company details

You can obtain technical assistance from Pico Technology at the following address:

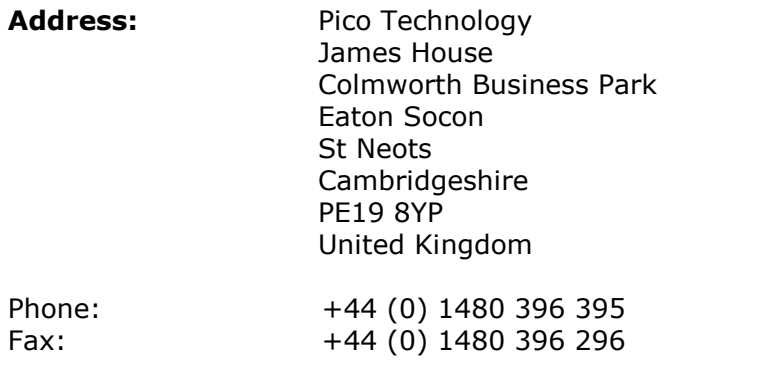

#### **Email:**

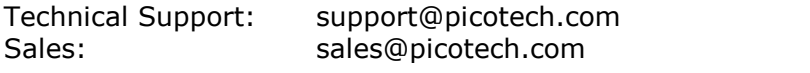

**Web site:** [www.picotech.com](http://www.picotech.com)

## <span id="page-7-0"></span>2 Modes of operation

### 2.1 Introduction

The USB TC-08 is designed for three specific modes of operation to suit a variety of applications. The following modes are supported:

[Streaming](#page-8-0) mode  $\bullet$  $\bullet$ Get [Single](#page-10-0) mode

 $\bullet$ [Legacy](#page-12-0) mode

#### <span id="page-8-0"></span>2.2 Streaming mode

**Streaming mode** is an operational mode in which the USB TC-08 unit samples data and returns it to the computer in an unbroken sequence, using the onboard clock to ensure accurate timing.

The unit can buffer up to two sets of readings at once. To avoid loss of readings, make sure that another application on the PC - including the one you are writing - does not prevent the driver from collecting readings for more than three sampling intervals.

To allow the driver to sample continuously, call the Windows Sleep() function in any sampling loops (see example below) to make sure that your application does not use too much processor time.

**Hint:** Try not to use a Sleep() call for less than 50 to 100 milliseconds, i.e. Sleep(50) to Sleep(100). If you are programming a Windows GUI application, a good alternative to sampling loops is the WM\_TIMER message.

#### **Example**

The following code is a fragment of a C application demonstrating how to use Streaming mode with the USB TC-08 driver:

```
//==================================================
// Setting up and running the unit in Streaming mode
//==================================================
usb tc08 set mains(handle, 0); // use 50Hz mains noise rejection
for (channel = 0; channel < 9; channel++)
 {
 // set each channel up as a type K thermocouple
 // channel 0 is the cold junction and will be enabled
 // by setting the third argument to anything other than ' '
 usb_tc08_set_channel(handle, channel, 'K');
 }
// find out how fast the unit can sample in its current setup state
minimum\_interval = usb\_tc08\_get\_minimum\_interval\_ms(handle);usb_tc08_run(handle, minimum_interval); // sample as fast as possible
// not required (just illustrates that the application
// can be idle while the driver collects the readings)
Sleep(10000);
// use a two dimensional array with an array of readings for each
channel
// In a real application, this would be a nested loop to regularly poll
// the unit for readings
for (channel = 0; channel < 9; channel + +)
 {
no_of_readings = usb_tc08_get_temp( handle,
                   &reading_buffer[channel],
                   &times_buffer[channel],
                   buffer_length,
                   &overflows[channel],
                   channel, 0, // degrees Celsius units
                   0); // do not fill missing readings
 }
// finished polling, now do something with the readings
// if overflows[channel] is high, then one of the readings
// in reading_buffer[channel] has exceeded the input range
// of the USB TC-08
// only stop the unit when we've completely finished streaming
usb_tc08_stop(handle);
```
Note: You should close down all other applications while you are performing any timing-critical data logging tasks. Check that the Windows scheduler does not have any activities planned during the logging session.

#### <span id="page-10-0"></span>2.3 Get Single mode

**Get Single mode** is an operational mode in which readings are produced on demand, using the [usb\\_tc08\\_get\\_single](#page-30-0) function. Since the function relies entirely on the timing of the calling application, it is ideal for time intervals greater than 1 minute. If high- speed sampling is required, use [Streaming](#page-8-0) mode.

Note: The function call overhead can be significant, since it takes approximately 360 ms to convert all 9 channels at 40 ms per channel. To reduce this overhead, disable channels that are not required.

#### **Example**

The following code is a fragment of a C application demonstrating how to use Get Single mode with the USB TC-08 driver:

```
//========================================================
// Setting up and converting readings with Get Single mode
//========================================================
usb tc08 set mains (handle, 0); // use 50Hz mains noise rejection
for (channel = 0; channel < 9; channel + +)
 {
// set each channel up as a type K thermocouple
// channel 0 is the cold junction and will be enabled
// by setting the third argument to anything other than ' '
usb_tc08_set_channel (handle, channel, 'K');
}
// find out the approximate conversion time
// for a call to usb_tc08_get_single
minimum interval = usb tc08 qet minimum interval ms (handle);
printf("Conversion time: %d\n", minimum_interval);
// Collect 10 readings over approximately 9 minutes
last_time = GetTickCount();
for (i = 0, i < 10, i++){
// do the conversion for all channels
usb tc08 get single( handle,
                     value_array, \frac{1}{1 + 16} value_array[9]
                     &overflow_flags, 0); \frac{1}{2} degrees Celsius units
// print out the values
printf("\n\nTime: dd minute(s)", i);
for (c = 0; c < 9; c++){
 // check for overflows on each channel
 // with a bitwise & comparator
  // shift the comparison bit to match the channel
 if (overflow_flags & (1 << c))
   {
  printf("\nChannel %d overflowed", c);
   }
 else // no overflow
   {
  printf("\nChannel %d: %f", c, value_array[c]);
   }
  }
 if (i < 9)
  {
 while (60000 > (GetTickCount() - last_time)) // 60000ms = 1 minute
   {
  Sleep(100); // let other applications run
   }
 last_time = GetTickCount();
  }
 }
```
#### <span id="page-12-0"></span>2.4 Legacy mode

**Legacy mode** is designed to aid developers who have already written code for the serial version of the TC-08 and are not yet ready to rewrite their code for the [Streaming](#page-8-0) or Get [Single](#page-10-0) modes available with the USB version. The legacy support is going to be phased out and will eventually be removed from the driver altogether. If you want full support in the future, use the Streaming or Get Single modes.

To allow code to be easily developed for both the serial version and the USB version of the TC-08, all the function names have been changed. The

[usb\\_tc08\\_legacy\\_set\\_channel](#page-36-0) function no longer supports offset and gain - this is now stored only as calibration information in the unit itself. The legacy routines will be familiar if you previously used the serial TC-08, but the following changes should be made to convert legacy applications:

- **Reference the new Header file**
- Reference the new Library file
- Place the new [DLL](#page-45-2) in the directory of the application
- $\bullet$  Set the mains frequency
- Run and stop the unit
- Store a handle returned from [usb\\_tc08\\_open\\_unit](#page-15-0) instead of using the serial port number

#### **Example**

The following code is a fragment of a C application demonstrating how to use legacy mode with the USB TC-08 driver:

```
//==========================================================
// Setting up and running the unit in Legacy mode
// This is designed to make it easier to adapt code written
// for the Serial TC08 for use with the USB TC08
//==========================================================
usb_tc08_set_mains(handle, 0); // use 50Hz mains noise rejection
for (channel = 1; channel < 9; channel + +)
 {
 // set each channel up as a type K thermocouple
// switch off filtering for all channels
usb_tc08_legacy_set_channel(handle, channel, 'K', 0);
 }
usb_tc08_legacy_run(handle);
last_cycle_no = 0;
no_of_readings = 0;
while (no_of_readings < 50) // collect 50 readings
 {
usb_tc08_legacy_get_cycle(handle, &this_cycle_no);
 if (last cycle no != this cycle no)
  {
 last_cycle_no = this_cycle_no;
 no_of_readings++;
 for (channel = 1; channel < 9; channel++)
   {
  usb_tc08_legacy_get_temp( &reading[channel],
                            handle,
                             channel, 0);
  }
  // now do something with the readings
  // check that they have not overflowed
 // by comparing each reading with 2147483647L
 // or LONG_MAX (include limits.h)
 usb_tc08_legacy_get_cold_junction(handle, &cold_junction);
  // now do something with the cold junction temperature
  }
 }
```
[usb\\_tc08\\_stop](#page-20-0)(handle);

### <span id="page-14-0"></span>3 API functions

The API supports the following USB TC-08 functions:

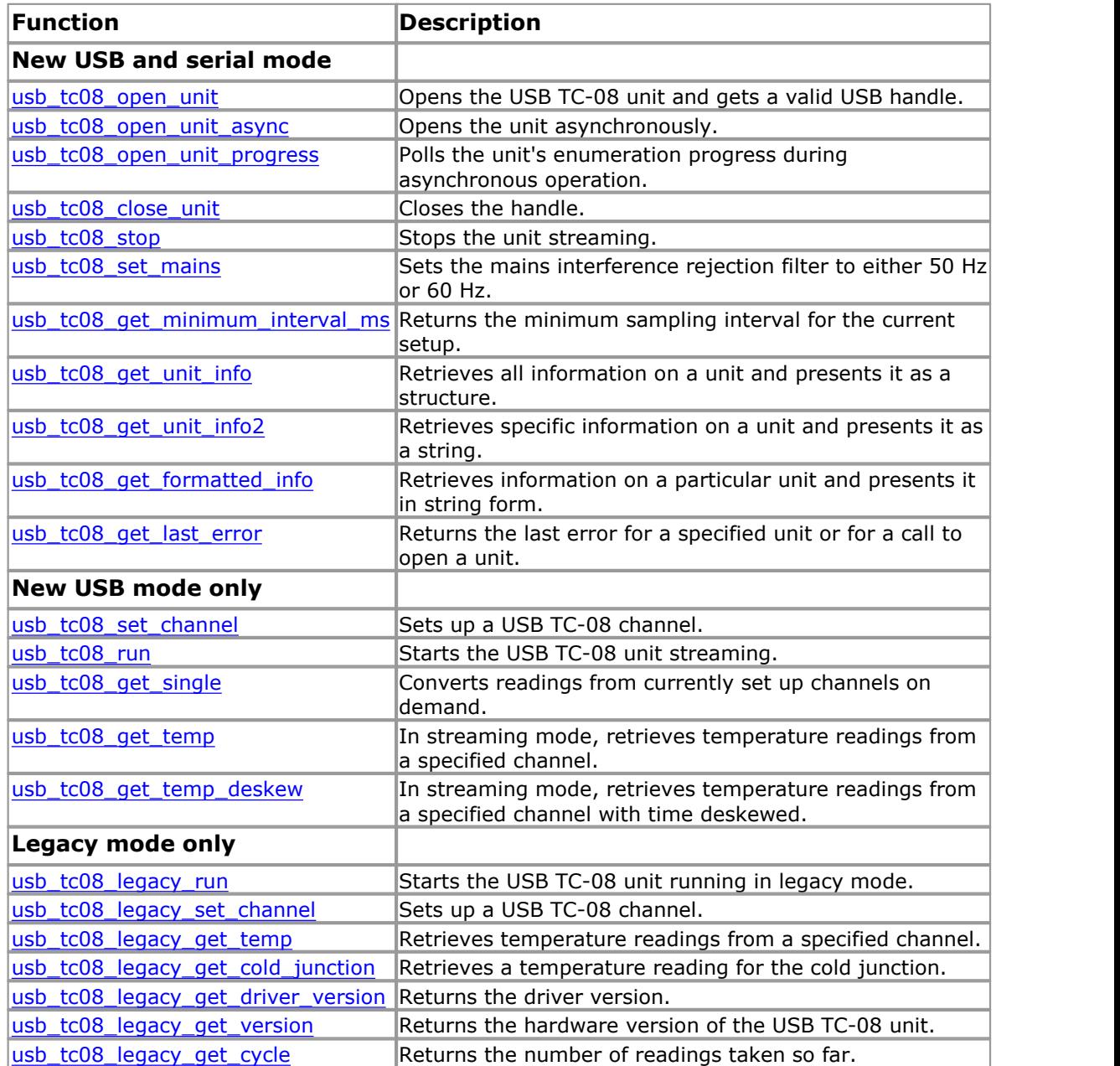

#### <span id="page-15-0"></span>3.1 All modes

3.1.1 usb\_tc08\_open\_unit

```
int16_t usb_tc08_open_unit
(void
)
```
This routine returns a valid handle to the USB TC-08 if the driver successfully opens it. If the routine fails, see the error code explanations in the [usb\\_tc08\\_get\\_last\\_error](#page-26-0) section. If you wish to use more than one USB TC-08, call this routine once for each unit connected to the PC. The function will return 0 if there are no more units found. The driver is thread-safe and will not allow access to a single unit from more than one application. If, therefore, usb tc08 open unit does not find a unit, check that other applications are not using the USB TC-08. This includes applications on other user accounts on the same computer, where fast user switching is supported.

Note: The usb\_tc08\_open\_unit function provides a simple way to open USB TC-08 units. However, the function call locks up the calling thread until the attached USB TC-08 unit has been fully enumerated. If a single-threaded application needs to perform concurrent processing, such as displaying a progress bar, use [usb\\_tc08\\_open\\_unit\\_async.](#page-16-0)

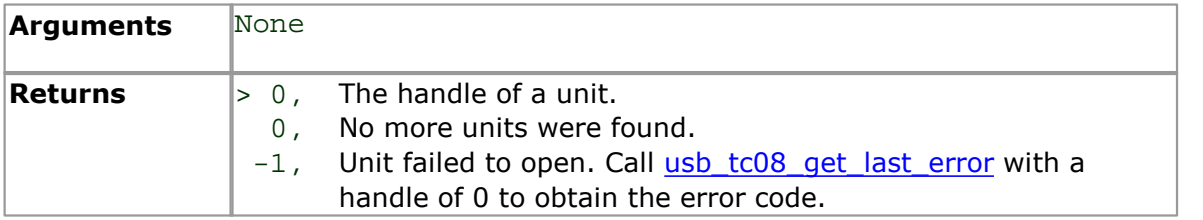

#### **Example**

The following code is a fragment of a C application which demonstrates how to open multiple units with the USB TC-08 driver. The handles to the open units are stored in an array for later use:

```
//======================================================
// Opening multiple units
//======================================================
for (i = 0; (new handle = usb tc08 open unit()) > 0; i++)
 {
// store the handle in an array
handle_array[i] = new_handle;
 }
no_of_units = i;// deal with the error if there is one,
// if new_handle was zero, then there was no error
// and we reached the last available unit
if (new_handle == -1)
 {
error_code = usb_tc08_get_last_error(0);
printf("Unit failed to open\nThe error code is %d", error_code);
 // could terminate the application here
 }
//
// Start using the open units
//
```
<span id="page-16-0"></span>3.1.2 usb\_tc08\_open\_unit\_async

```
int16_t usb_tc08_open_unit_async
(
 void
)
```
This routine begins enumerating USB TC-08 units in the background and provides a return immediately, so the calling thread can continue executing other code.

Note: The driver is thread safe and will not allow access to a single unit from more than one application. If, therefore, usb\_tc08\_open\_unit\_async does not find a unit, check that other applications are not using the same USB TC-08. This includes applications on other user accounts on the same computer, where fast user switching is supported.

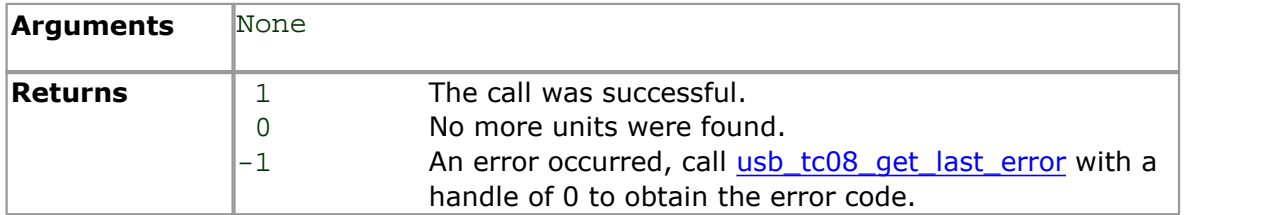

#### **Example**

The following code is a fragment of a C application which demonstrates how to open a single unit with the asynchronous open unit functions:

```
//======================================================
// Opening a unit asynchronously
//======================================================
// Tell the driver to start enumerating the unit in the background
// (usb_tc08_open_unit_async returns immediately)
result = usb_tc08_open_unit_async();
// handle any error conditions
if (result == -1)
 {
error_code = usb_tc08_get_last_error(0);
printf("Unit failed to open\nThe error code is %d", error_code);
 // could terminate the application here
 }
else if (result == 0)
 {
printf("No USB TC08 units found");
 // could terminate the application here }
 }
// No errors, so start polling usb_tc08_open_unit_progress
// continuously for its enumeration state
do
 {
result = usb_tc08_open_unit_progress(&handle, &progress);
switch (result)
  {
 case USBTC08_PROGRESS_FAIL: // enum equates to: -1
  error_code = usb_tc08_get_last_error(0);
  printf("Unit failed to open\nThe error code is %d", error_code);
   // could terminate the application here
  break;
 case USBTC08_PROGRESS_PENDING: // enum equates to: 0
  printf("\nThe unit is %d percent enumerated", progress);
  Sleep(500); // wait for approx. half a second
  break;
 case USBTC08 PROGRESS COMPLETE: // enum equates to: 1
  printf("\n\nThe unit with handle '%d', opened successfully",
handle);
  break;
  }
 }
while (result == USBTC08_PROGRESS_PENDING);
//
// Start using the open unit
//
```
<span id="page-18-0"></span>3.1.3 usb\_tc08\_open\_unit\_progress

```
int16_t usb_tc08_open_unit_progress
(
 int16_t * handle,
 int16_t * progress
)
```
Call this function after [usb\\_tc08\\_open\\_unit\\_async\(\).](#page-16-0) Repeatedly call it to determine the state of the background enumeration process. For an example of usage, see [usb\\_tc08\\_open\\_unit\\_async\(\).](#page-16-0)

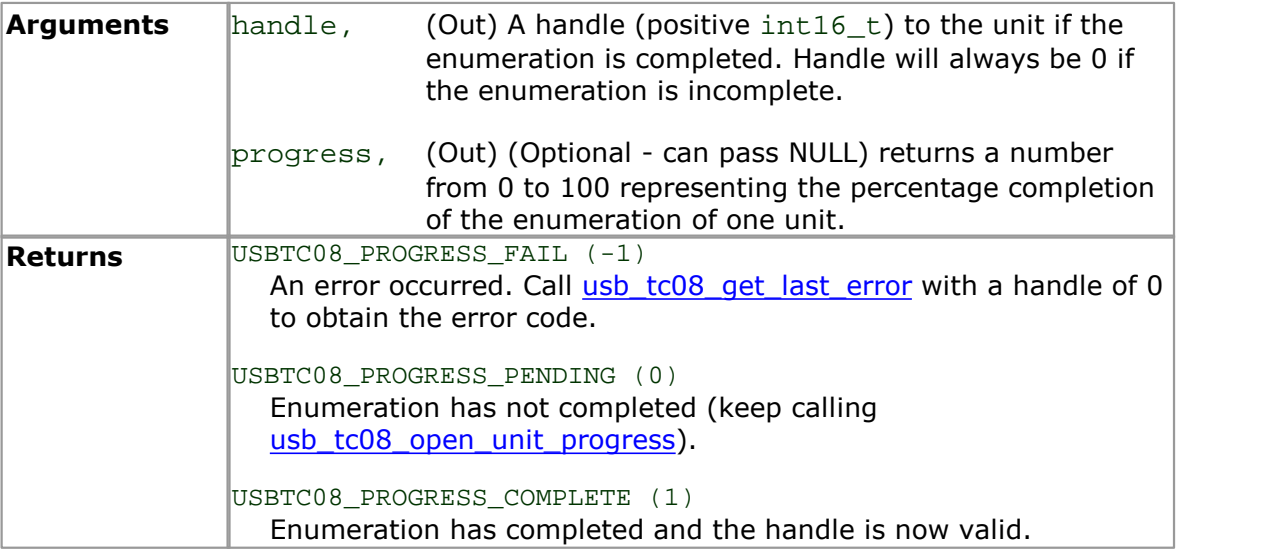

<span id="page-19-0"></span>3.1.4 usb\_tc08\_close\_unit

```
int16_t tc08_close_unit
(
 int16_t handle
)
```
This routine closes the unit for a specified USB handle.

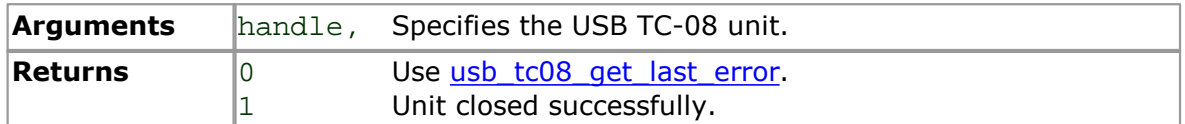

Note: If you successfully open any USB TC-08 units, call [usb\\_tc08\\_close\\_unit](#page-19-0) for each handle before you exit from your program. If you do not, there is a chance that the unit will not reopen until it has been disconnected and reconnected.

<span id="page-20-0"></span>3.1.5 usb\_tc08\_stop

```
int16_t usb_tc08_stop
(
 int16_t handle
)
```
This routine stops the unit from running.

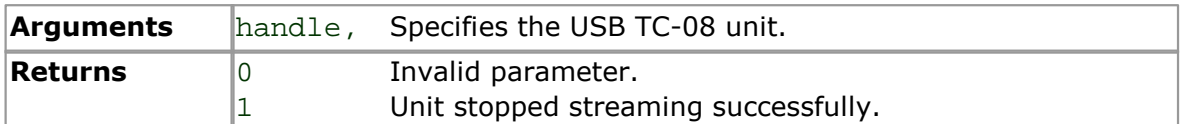

<span id="page-21-0"></span>3.1.6 usb\_tc08\_set\_mains

```
int16_t usb_tc08_set_mains
(
 int16_t handle,
 int16_t sixty_hertz
)
```
This routine sets the USB TC-08 to reject either 50 or 60 Hz.

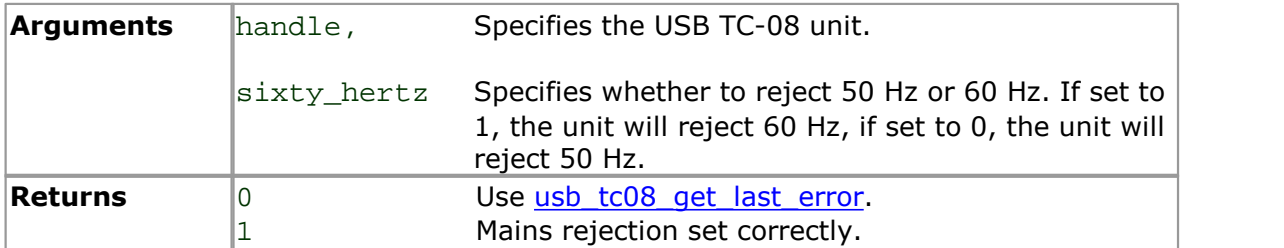

Note: If the rejection is not set correctly the unit will be more susceptible to mains interference.

#### <span id="page-22-0"></span>3.1.7 usb\_tc08\_get\_minimum\_interval\_ms

```
int32_t usb_tc08_get_minimum_interval_ms
(
 int16_t handle
)
```
This routine returns the minimum sampling interval (or fastest millisecond interval) that the unit can achieve in its current configuration. The configuration is defined by calling [usb\\_tc08\\_set\\_channel\(\).](#page-28-0)

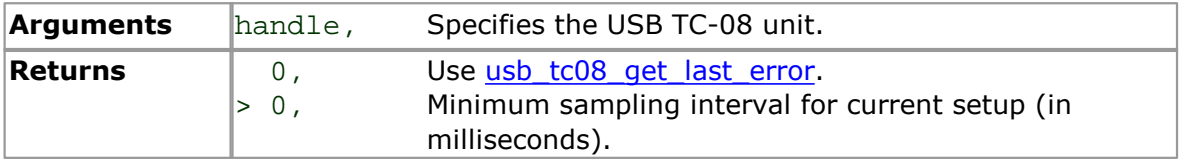

Note: The USB TC-08 can sample, from a single channel, at a rate of 10 samples per second. The absolute minimum sampling interval, with all 8 channels and the cold junction enabled, is 900 ms. You must set up all the channels that you wish to use before calling this routine.

<span id="page-23-0"></span>3.1.8 usb\_tc08\_get\_unit\_info

```
int16_t usb_tc08_get_unit_info
(int16 t handle,
 USBTC08_INFO * info
)
```
This routine gets information about the USB TC-08 unit and copies it to the USBTC08 INFO structure (see [below\)](#page-23-1). If you pass zero to the function as the handle, only the driver version member will be valid, but the function will return 1 (success).

If the programming language you are using does not support structures, use [usb\\_tc08\\_get\\_formatted\\_info\(\)](#page-25-0).

To query a single item of information, use [usb\\_tc08\\_get\\_unit\\_info2\(\).](#page-24-0)

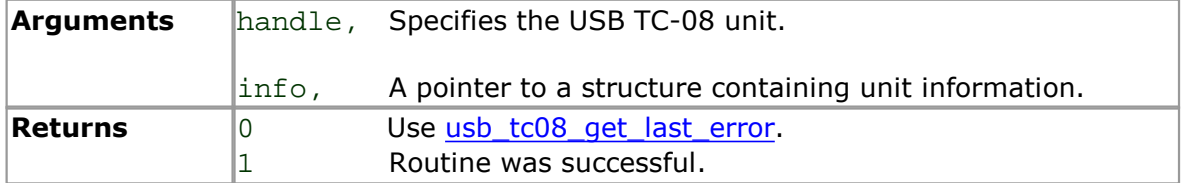

You must assign the correct value to the size field of your USBTC08\_INFO structure before calling this routine. For example, in C, if devinfo is your structure, use this code:

```
devinfo.size = sizeof(USBTC08 INFO);
usb_tc08_get_unit_info(hTC08, &devinfo);
```
#### <span id="page-23-1"></span>**USBTC08\_INFO**

```
typedef struct tUSBTC08Info
{
 int16_t size;
 int8_t DriverVersion[USBTC08_MAX_VERSION_CHARS];
 int16_t PicoppVersion;
 int16_t HardwareVersion;
 int16_t Variant;
 int8_t szSerial[USBTC08_MAX_SERIAL_CHARS];
 int8_t szCalDate[USBTC08_MAX_DATE_CHARS];
} USBTC08_INFO, *LPUSBTC08_INFO;
```
<span id="page-24-0"></span>3.1.9 usb\_tc08\_get\_unit\_info2

```
int16_t usb_tc08_get_unit_info2
\frac{1}{\text{int16\_t}}handle,
  int8_t * string,
  int16_t string_length,<br>int16_t line
  int16_t)
```
This routine obtains a specified item of device information. To obtain all information in a single call, use [usb\\_tc08\\_get\\_unit\\_info\(\).](#page-23-0)

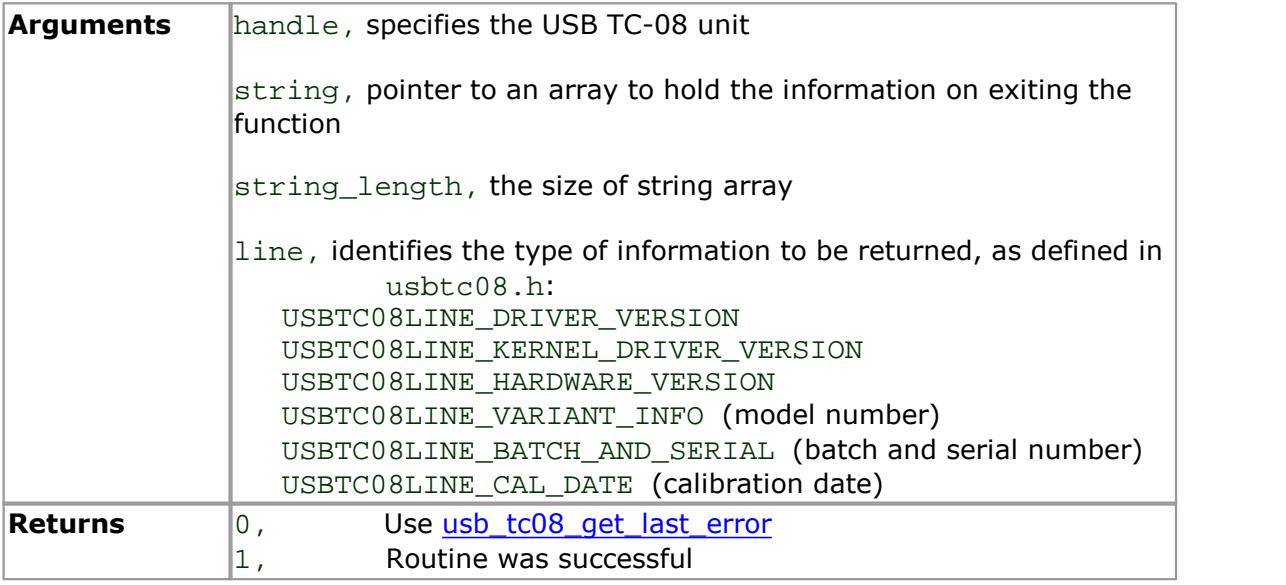

<span id="page-25-0"></span>3.1.10 usb\_tc08\_get\_formatted\_info

```
int16_t usb_tc08_get_formatted_info
(
 int16_t handle,
 int8 t * unit info,
 int16_t string_length
)
```
This function is similar to the [usb\\_get\\_unit\\_info](#page-23-0) routine, but the unit information is returned in the form of a formatted character string. The string is separated into the following elements, each appearing on a different line: driver version; hardware version; variant info; serial number; calibration date.

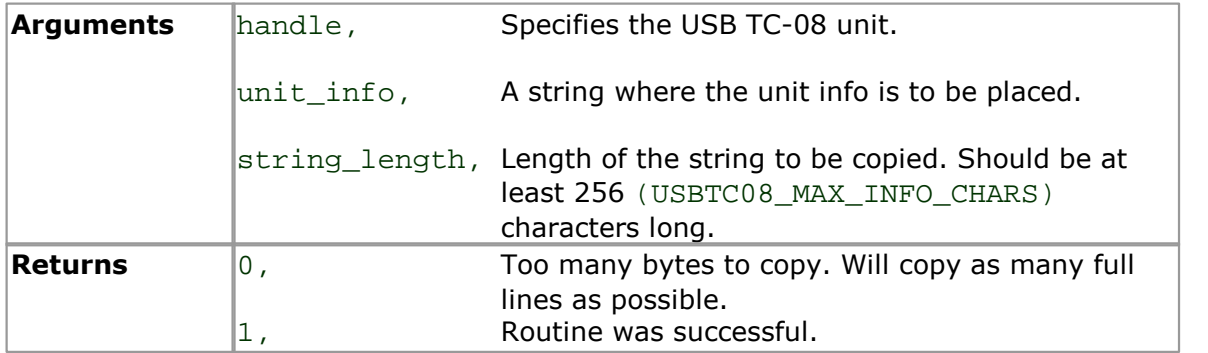

<span id="page-26-0"></span>3.1.11 usb\_tc08\_get\_last\_error

```
int16_t usb_tc08_get_last_error
(int16_t handle
)
```
This function returns the last error for the specified device.

Note: If an invalid handle is passed to a function, the function will fail. The error code, however, cannot be associated with a device so [usb\\_tc08\\_get\\_last\\_error\(\)](#page-26-0) will not retain an error code in this instance. [usb\\_tc08\\_get\\_last\\_error\(\)](#page-26-0) will also fail if the invalid handle is passed to it.

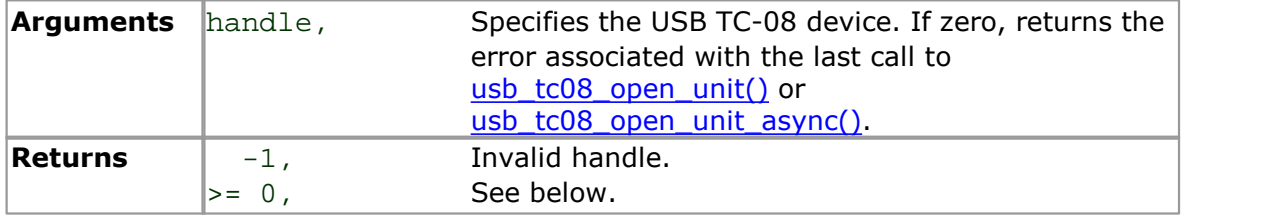

The error codes, also found in the C header file, are as follows:

#### **User/Developer error codes:**

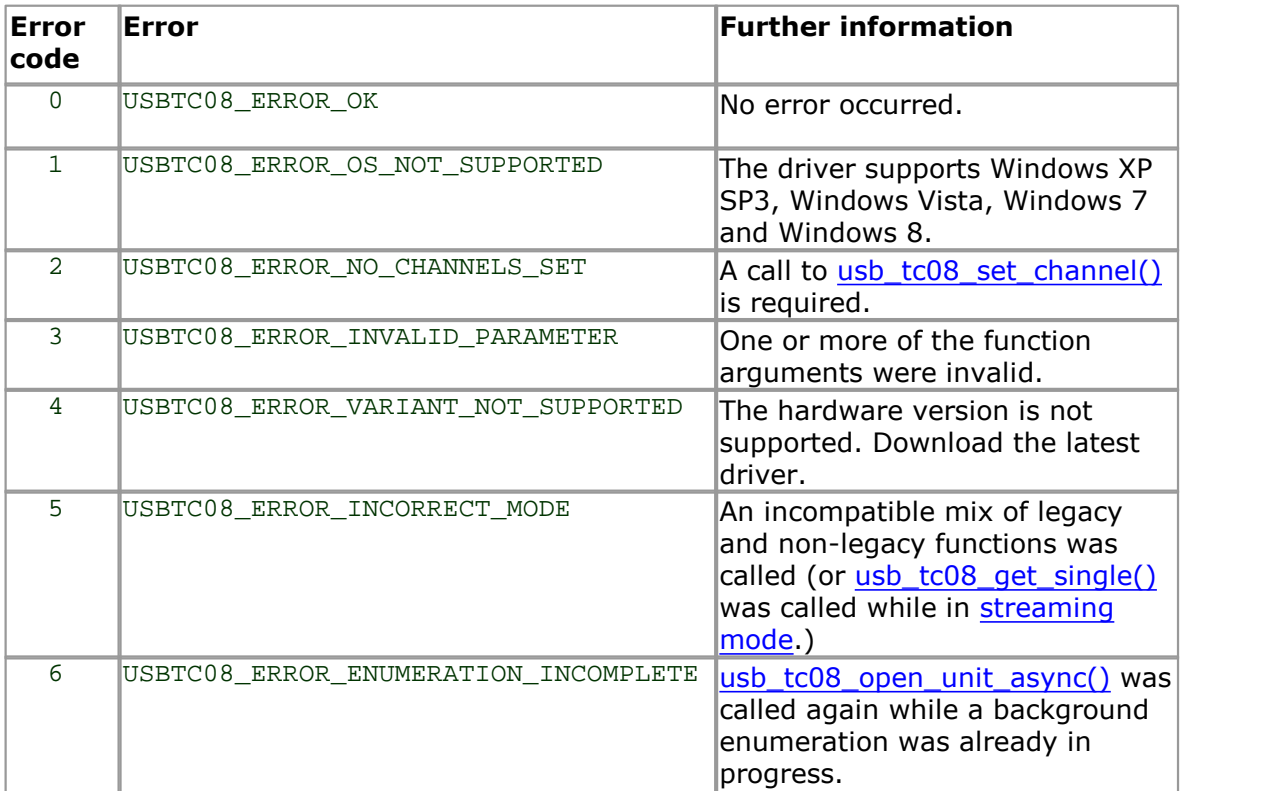

Note: For more details on error codes, see [troubleshooting.](#page-44-0)

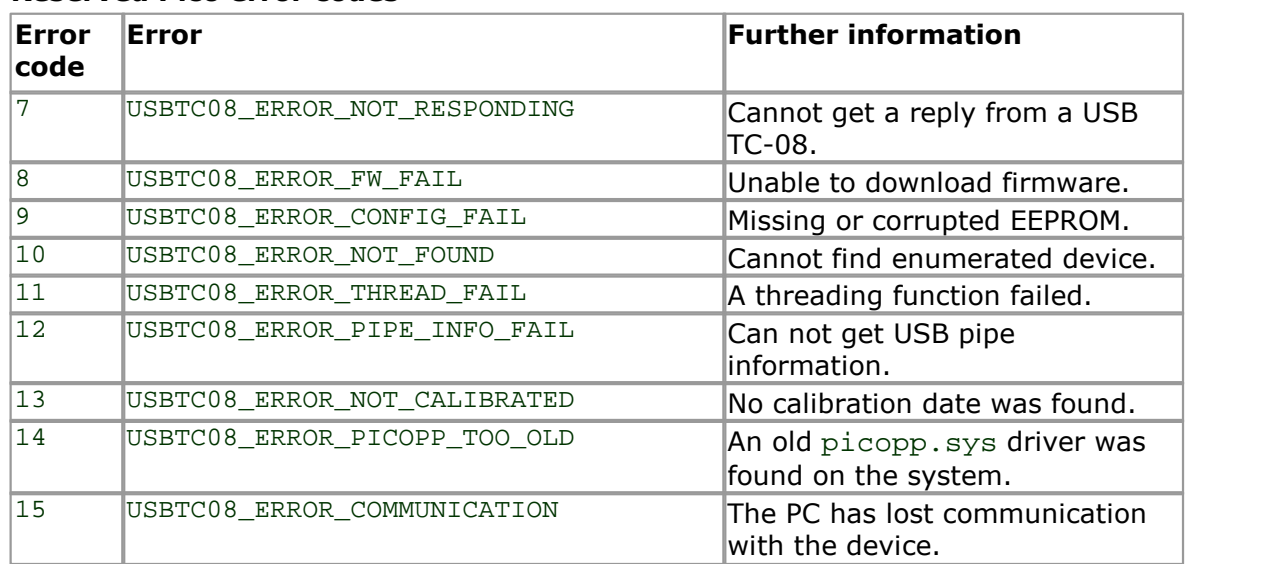

#### **Reserved Pico error codes**

Note: These reserved error code values are only meaningful to Pico technical support staff, but they are supplied to allow developers to display warnings in their applications. For more details on error codes, see [troubleshooting](#page-44-0).

#### <span id="page-28-0"></span>3.2 New USB mode only

3.2.1 usb\_tc08\_set\_channel

```
int16_t usb_tc08_set_channel
(int16_t handle,
 int16_t channel,
 int8_t tc_type
)
```
Call this routine once for each channel that you want to use. You can do this any time after calling [usb\\_tc08\\_open\\_unit\(\).](#page-15-0) By default, all channels are disabled.

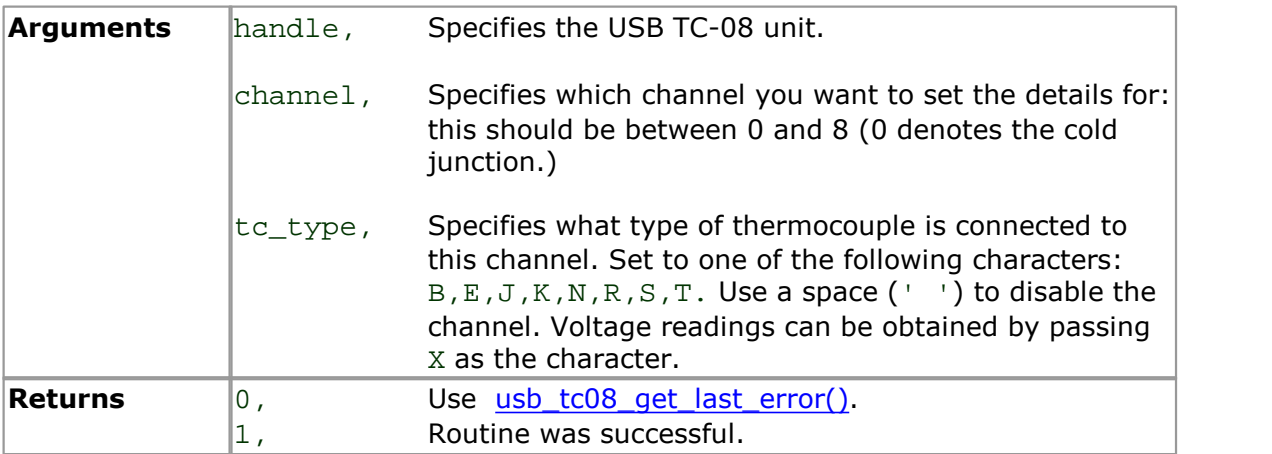

Note: The [CJC](#page-45-3) is always enabled automatically if a thermocouple is being used. When no channels are active as thermocouples, the CJC can be optionally enabled or disabled.

<span id="page-29-0"></span>3.2.2 usb\_tc08\_run

```
int32_t usb_tc08_run
(
 int16_t handle,
 int32_t interval
)
```
This routine starts the unit running with a sampling interval, specified in milliseconds. This routine should be called after **[usb\\_tc08\\_set\\_channel\(\)](#page-28-0)** has been called.

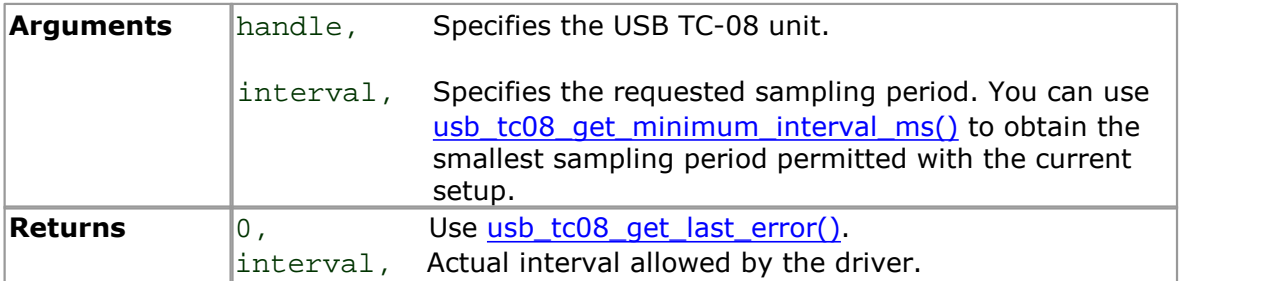

<span id="page-30-0"></span>3.2.3 usb\_tc08\_get\_single

```
int16_t usb_tc08_get_single
(
 int16_t handle,
 float * temp,
 int16_t * overflow_flags,
 int16_t units
)
```
You must set up the channels before calling this function. You must **not** have put the unit into Streaming mode with [usb\\_tc08\\_run\(\),](#page-29-0) as this will cause [usb\\_tc08\\_get\\_single\(\)](#page-30-0) to fail. The function will convert all readings on demand. For more details and an example see the Get [Single](#page-10-0) mode section.

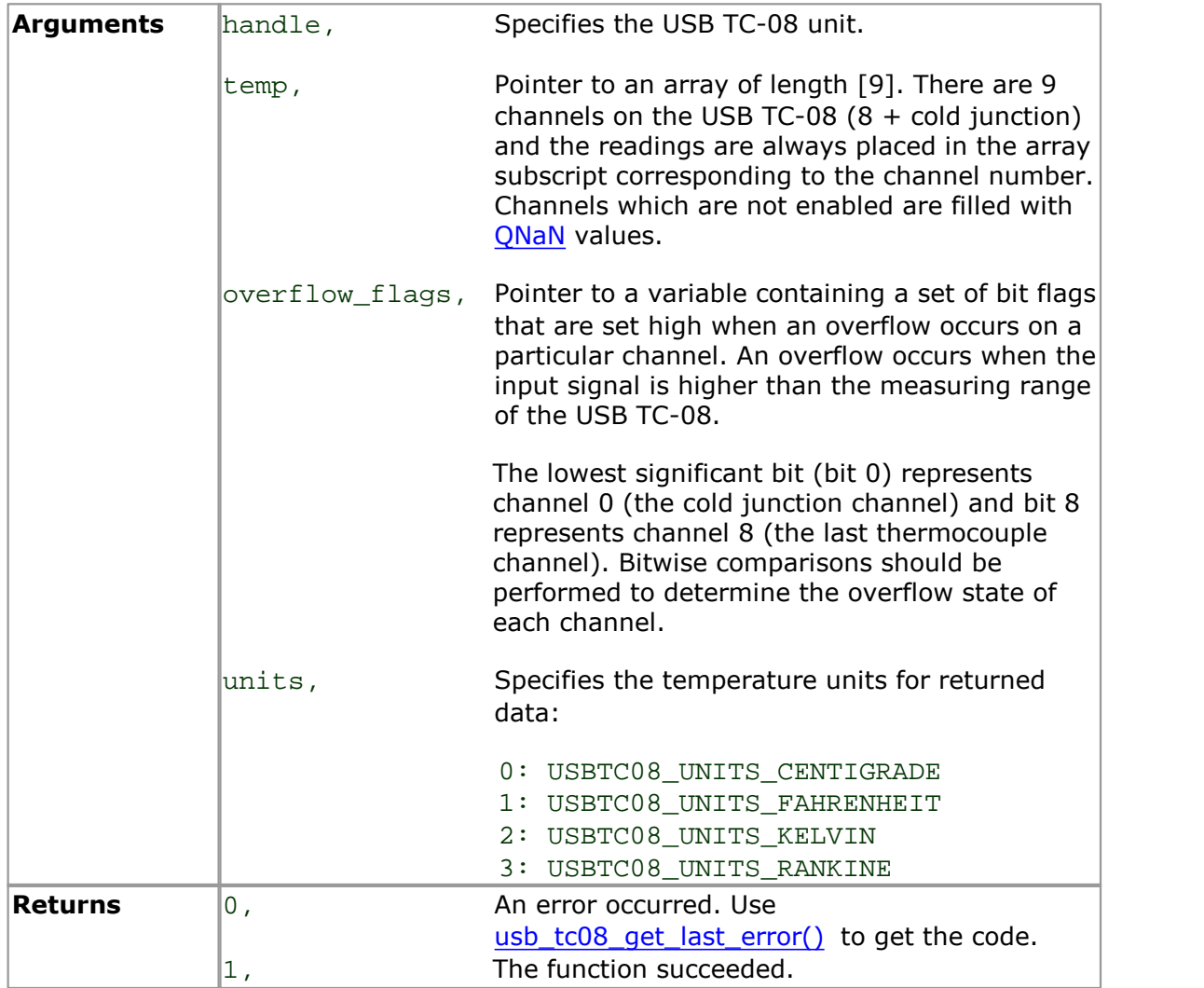

```
3.2.4 usb_tc08_get_temp
```

```
int32_t usb_tc08_get_temp
(int16 t handle,
 float * temp buffer,
 int32_t * times_ms_buffer,
 int32_t buffer_length,
 int16_t * overflow,
 int16_t channel,
 int16_t units,
 int16_t fill_missing
)
```
Once you open the driver and set up some channels, you can call the usb tc08 run() routine. The driver will then begin to continually take readings from the USB TC-08. Use the usb tc08 get temp() routine to retrieve readings from the driver's buffer periodically. You must call the function at least once per minute to avoid losing data (the driver's buffer is circular, so the oldest readings will be overwritten first).

[Streaming](#page-8-0) mode relies on the driver to buffer readings without interruption. If the driver does not get enough share of the PC's processor time (the most frequent cause of which is too many applications running at the same time), readings will be dropped and the sample buffer will be padded with ONaN floating integers.

Warning: The padding of the buffer is also dependent on the performance of the PC and under very heavy processor loading, padding may not always be accurate.

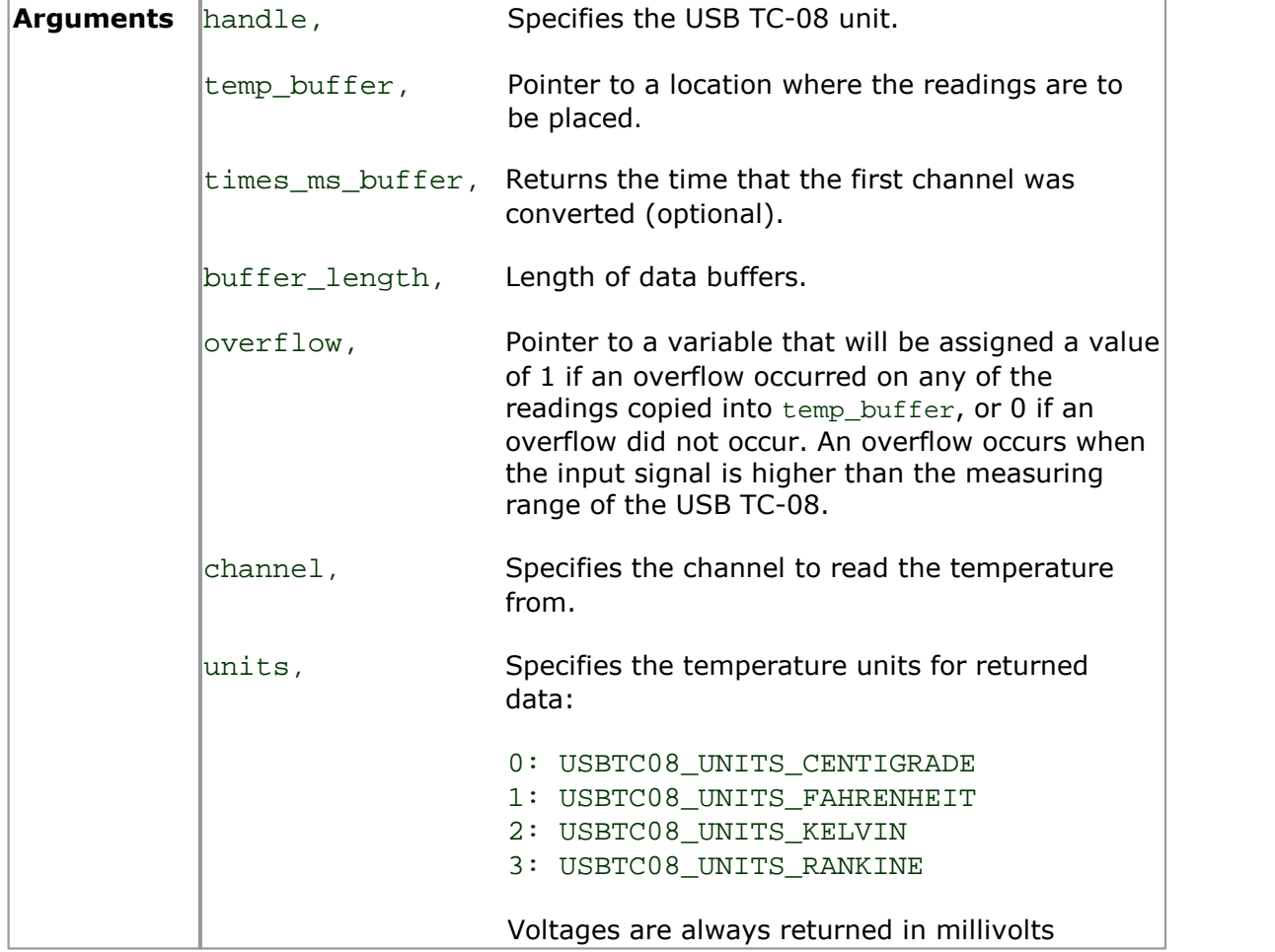

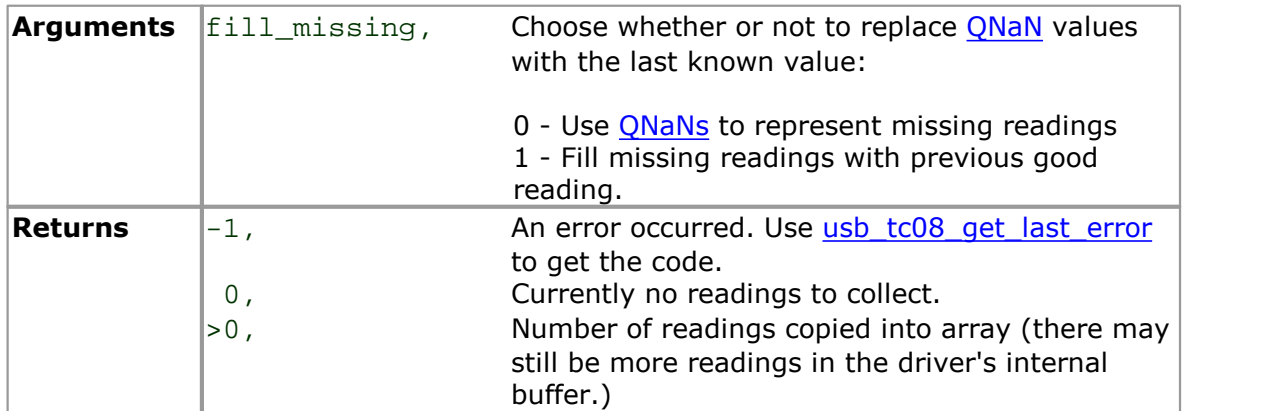

```
3.2.5 usb_tc08_get_temp_deskew
```

```
int32_t usb_tc08_get_temp_deskew
(int16_t handle,
  float^- * temp_buffer,
  int32_t * times,<br>int32_t buffer
           buffer_length,
 int16_t * overflow,
  int16_t channel,<br>int16_t units,
           units,
  int16_t fill_missing
)
```
Same as [usb\\_tc08\\_get\\_temp\(\)](#page-31-0) but the times take account of small differences caused by the order in which channels are converted. Note: Unless there is a specific reason to use the [usb\\_tc08\\_get\\_temp\\_deskew\(\)](#page-33-0) routine, use [usb\\_tc08\\_get\\_temp\(\)](#page-31-0) instead.

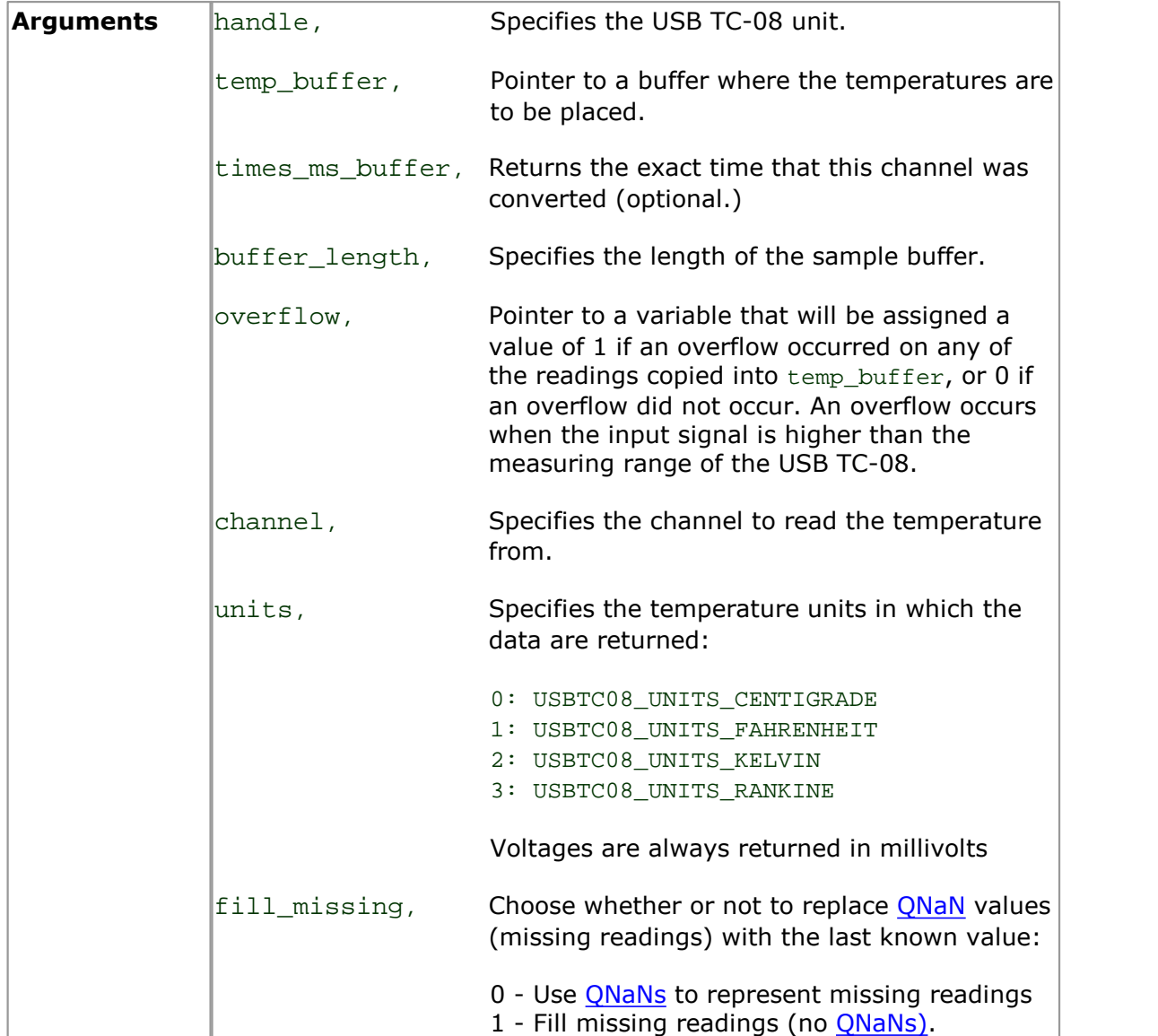

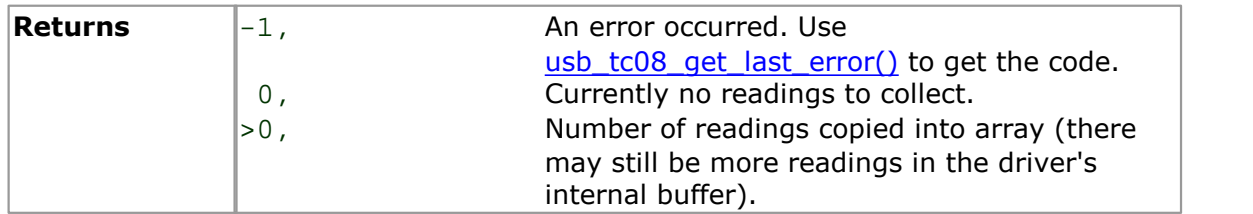

#### <span id="page-35-0"></span>3.3 Legacy mode only

3.3.1 usb\_tc08\_legacy\_run

```
int16_t usb_tc08_legacy_run
(
 int16_t handle
)
```
This routine starts the sampling thread and forces the specified unit to run in legacy mode.

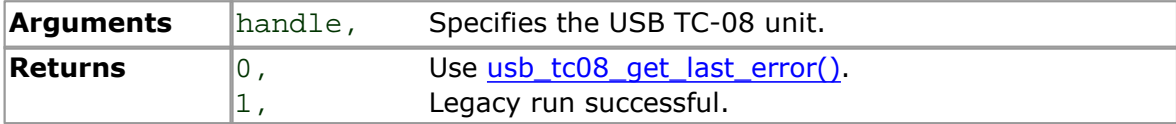

<span id="page-36-0"></span>3.3.2 usb\_tc08\_legacy\_set\_channel

```
int16_t usb_tc08_legacy_set_channel
\left(int16_t handle,
 int16_t channel,
 int8_t tc_type,
 int16_t filter_factor,
 int16_t offset,
 int16_t slope
)
```
Call this routine once for each channel that you would like to take readings from. You can do this any time after calling [usb\\_tc08\\_open\\_unit\(\)](#page-15-0).

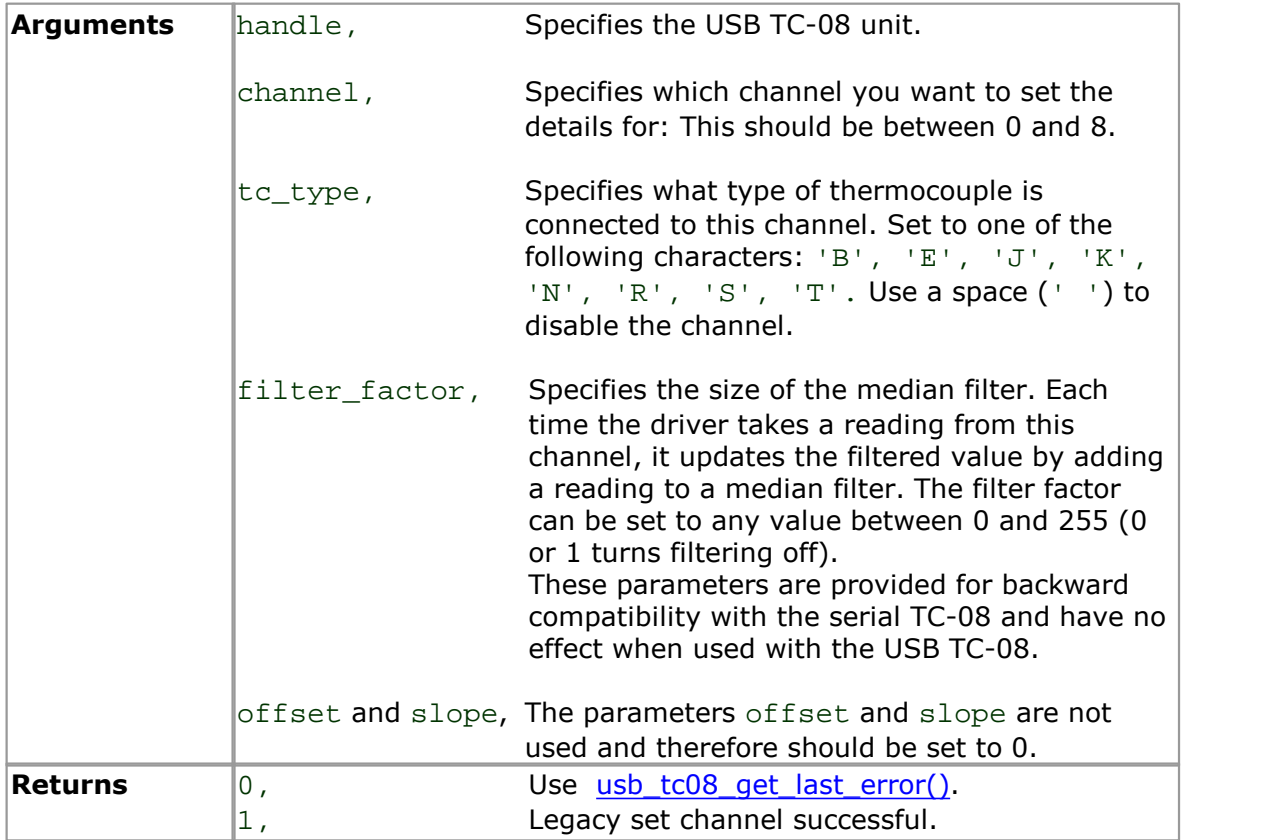

Note: Do not call this function unless you are operating the USB TC-08 in legacy mode, having called [usb\\_tc08\\_legacy\\_run\(\)](#page-35-0).

<span id="page-37-0"></span>3.3.3 usb\_tc08\_legacy\_get\_temp

```
int16_t usb_tc08_legacy_get_temp
\left(int32 t * temp,
 int16_t handle,
 uint16_t channel,
 uint16_t filtered
)
```
Once you open the driver and define some channels, you can call the [usb\\_tc08\\_legacy\\_run\(\)](#page-35-0) routine. The driver will then constantly take readings from the USB TC-08. Temperatures are returned in hundredths of a degree Celsius and voltages are returned in microvolts.

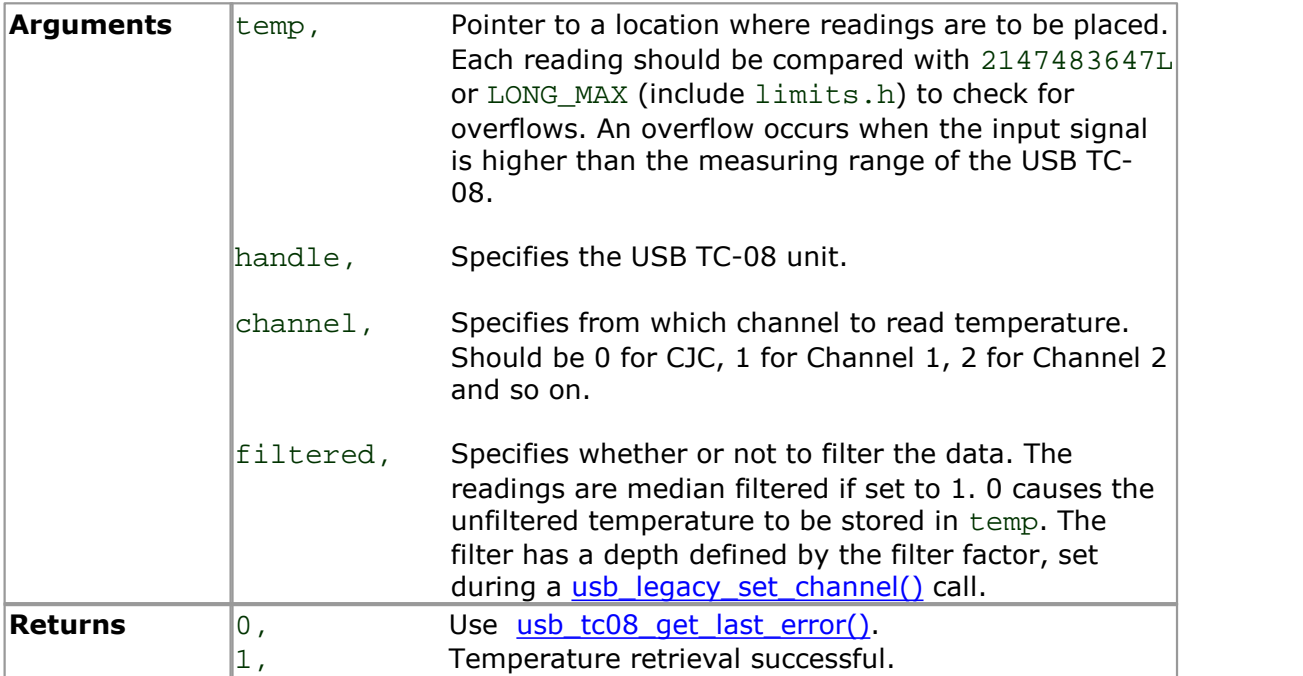

Note: Do not call this function unless you are operating the USB TC-08 in legacy mode, having called [usb\\_tc08\\_legacy\\_run\(\)](#page-35-0).

<span id="page-38-0"></span>3.3.4 usb\_tc08\_legacy\_get\_cold\_junction

```
int16_t usb_tc08_legacy_get_cold_junction
\left(int32 t * temp,
 int16_t handle
)
```
This routine retrieves a cold junction temperature reading. This can also be achieved by passing channel = 0 to [usb\\_tc08\\_get\\_temp\(\)](#page-31-0). Temperatures are returned in hundredths of a degree Celsius. Normally, you do not need to worry about the cold junction temperature, as the driver automatically uses it to compensate thermocouples. You can, however, use it as an indication of ambient temperature.

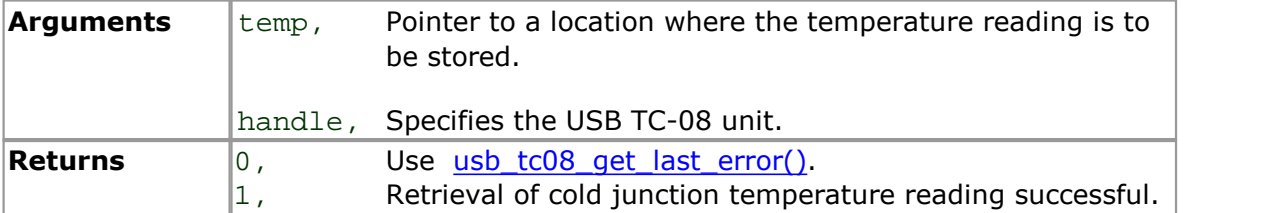

<span id="page-39-0"></span>3.3.5 usb\_tc08\_legacy\_get\_driver\_version

```
int16_t usb_tc08_legacy_get_driver_version
(
 void
)
```
This routine returns the driver version. This is useful when you need to find out if the latest driver is being used.

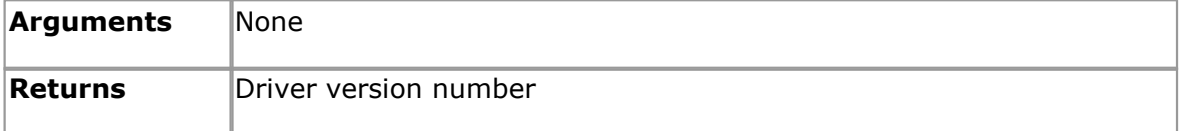

```
3.3.6 usb_tc08_legacy_get_version
```

```
int16_t usb_tc08_legacy_get_version
(
 int16_t * version,
 int16_t handle
)
```
This routine sets the version variable to match the version of the USB TC-08 currently being used.

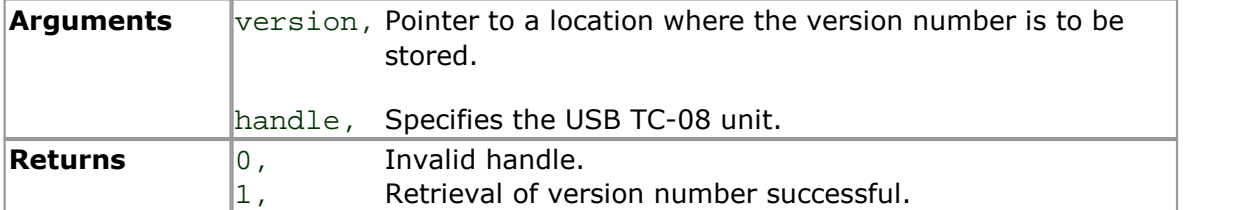

<span id="page-41-0"></span>3.3.7 usb\_tc08\_legacy\_get\_cycle

```
int16_t usb_tc08_legacy_get_cycle
(int32_t * cycle,
 int16_t handle
)
```
This routine gives the number of complete cycles of readings taken from a particular USB TC-08. Calling usb tc08 legacy get temp() causes the most recent reading for the specified channel to be returned immediately. If you wish to record values only when the driver has taken a new reading, you can use this routine to find out how many complete cycles of readings the driver has taken. Then you can call [usb\\_tc08\\_legacy\\_get\\_temp\(\)](#page-37-0), but only when the cycle has been incremented.

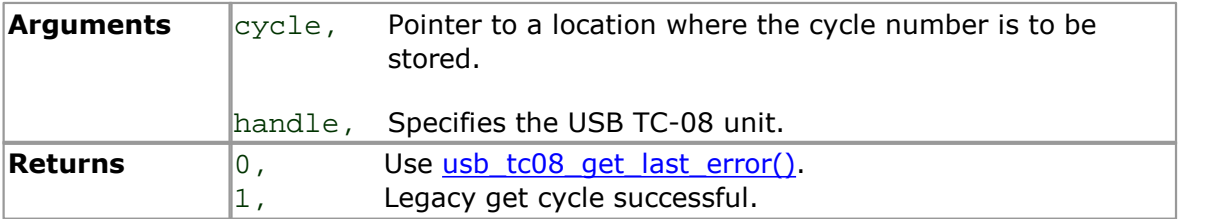

Tip: Do not test for an exact cycle number; instead, test for a different cycle number as your application may have missed readings. See the [Legacy](#page-12-0) mode section for an example.

Note: Do not call this function unless you are operating the USB TC-08 in legacy mode, having called usb tc08 legacy run().

### <span id="page-42-0"></span>4 Programming examples

The USB TC-08 SDK contains examples for the following programming languages:

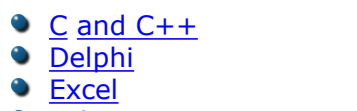

- **•** [LabVIEW](#page-43-1)
- **•** [Visual](#page-43-2) Basic
- <span id="page-42-1"></span>4.1 C and C++

**C**

The C example program is a generic Windows application: it does not use Borland AppExpert or Microsoft AppWizard. To compile the program, create a new project containing the following files:

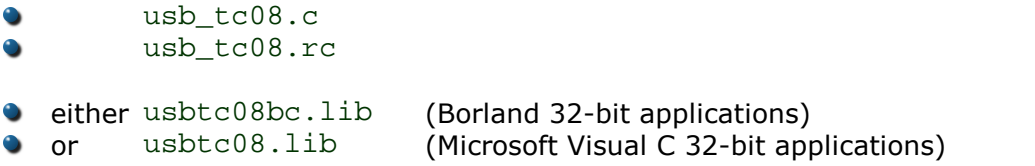

The following files must be in the same directory:

usb tc08.rch usbtc08.h usbtc08.dll (all 32-bit applications)

#### **C++**

C++ programs can access all versions of the driver. If usbtc08.h is included in a C+ + program, the PREF1 macro expands to extern "C": this disables name-decoration, and enables C++ routines to make calls to the driver routines using C headers.

#### <span id="page-42-2"></span>4.2 Delphi

The SDK contains a simple program usbtc08.dpr which opens the drivers and reads temperatures from the three channels. You will need the following files to build a complete program.

USBTC08FM.dfm USBTC08FM.PAS usbtc08.inc

The file usbtc08.inc contains procedure prototypes for the driver routines. You can include this file in your application.

This example has been tested with Delphi versions 1, 2 and 3.

#### <span id="page-43-0"></span>4.3 Excel

The easiest way to transfer data to Excel is to use the PicoLog software application.

If, however, you need to do something that is not possible using PicoLog, you can write an Excel macro which calls usbtc08.dll to read in a set of data values. The Excel Macro language is similar to Visual Basic.

The example usbTC0832.XLS reads in 20 values of the cold junction temperature and channel 1 temperature, one per second, and assigns them to cells A1..B20.

#### <span id="page-43-1"></span>4.4 LabVIEW

While it is possible to access all of the driver routines described earlier, it is easier to use the special LabVIEW access routine.

To use this routine, copy usbtc08.vi from the SDK to your LabVIEW user.lib directory. You will then need usb\_tc08 sub-vi and an example sub-vi which demonstrate how to use them. You can use one of these sub-vis for each of the channels that you wish to measure. The sub-vi returns a temperature for thermocouple types.

#### <span id="page-43-2"></span>4.5 Visual Basic

The SDK contains the following files, created in Visual Basic 6:

usbtc0832.vbp usbtc0832.bas usbtc0832.Frm usbtc0832.vbw

### <span id="page-44-0"></span>5 Troubleshooting

The following table lists each of the error codes described in the [usb\\_tc08\\_get\\_last\\_error\(\)](#page-26-0) topic, and divides them into categories so that you know what to do in the event of a particular error occurring.

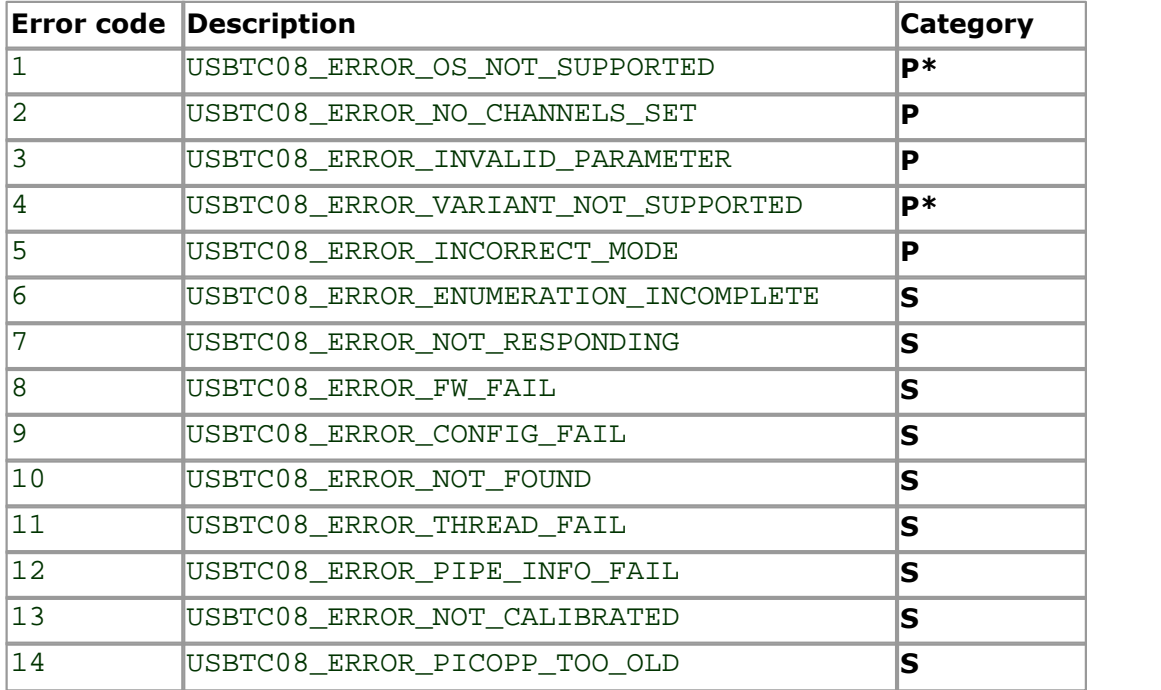

#### **Key**

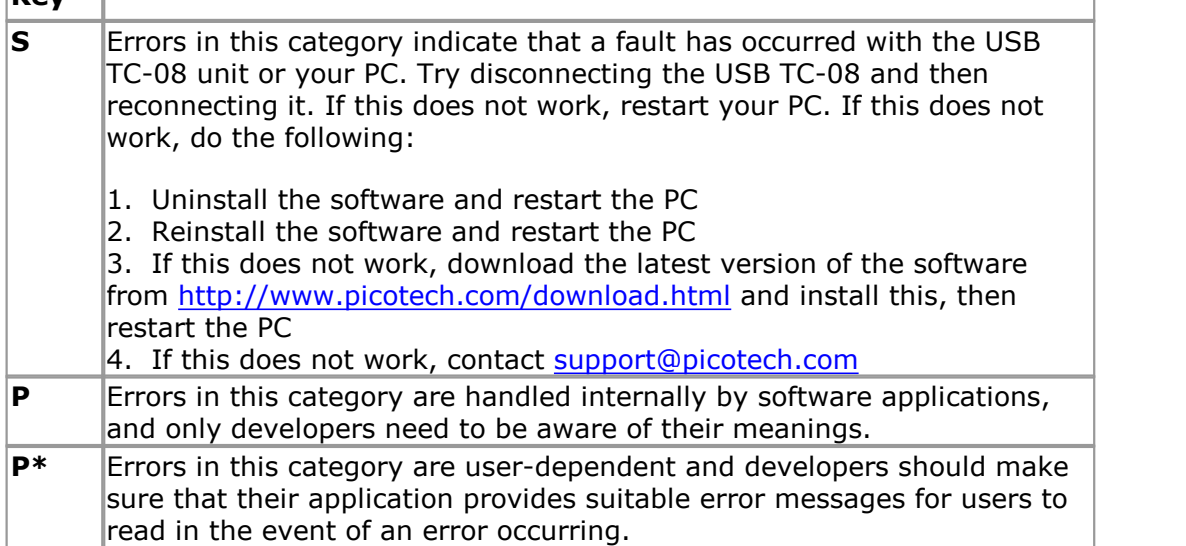

### <span id="page-45-0"></span>6 Glossary

<span id="page-45-3"></span>**CJC.** A method of compensating for ambient temperature variations in thermocouple circuits.

#### <span id="page-45-1"></span>**Cold junction compensation.** See **CJC**.

**Common mode range.** The voltage range, relative to the ground of the data logger, within which both inputs of a differential measurement must lie in order to achieve an accurate measurement.

<span id="page-45-2"></span>**DLL.** Dynamic Link Library. Files with this file extension contain a collection of Windows functions designed to perform a specific class of operations.

**Input impedance.** The resistance measured between the input terminals of a circuit.

**NFR.** Noise-Free Resolution. The effective number of bits of resolution that can be considered noise-free.

**Overvoltage protection.** The maximum input voltage that can be applied without damaging the unit.

<span id="page-45-4"></span>**QNaN.** Quiet Not a Number. In the context of the USB TC-08, QNaNs are numbers created artificially to fill in gaps in sampling. These gaps are interruptions caused by lack of available PC or laptop processor time, normally caused by too many applications being open simultaneously. QNaNs are defined in the **IEEE 754-1985** ISO standard and are indeterminate, meaning no two QNaNs have the same value.

In C/C++, the **int \_isnan(double)** function in the **<float.h>** header can be used to identify ONaN float representations, cast to a **double** first. ONaNs will not cause an error if arithmetic operations are performed on them - however, the results will remain indeterminate.

**Resolution.** A value in bits, related to the number of increments of an analog input signal that can be detected by a digital measurement system. A high-resolution measurement system detects smaller signal increments than a low-resolution measurement system.

**Thermocouple.** A device consisting of two dissimilar metals joined together. The thermoelectric voltage developed between the two junctions is proportional to the temperature difference between the junctions.

**Type B thermocouple.** Type B thermocouples are made from platinum and rhodium and are suitable for high temperature measurements of up to  $1820$  °C. Unusually, due to the shape of their temperature / voltage curve, type B thermocouples give the same output at 0 °C as at 42 °C.

**Type E thermocouple.** Type E thermocouples are made from chromel and constantan. They have a high output (68  $\mu$ V/°C), making them well suited to lowtemperature (cryogenic) use. They are non-magnetic.

**Type J thermocouple.** Type J thermocouples are made from iron and constantan. They measure temperatures in the range  $-210$  to  $+1200$  °C. The main application is with old equipment that can not accept more modern thermocouples. J types should not be used above 760 °C, as an abrupt magnetic transformation will cause permanent decalibration.

**Type K thermocouple.** Type K thermocouples are low-cost, general-purpose thermocouples, made from chromel and alumel, operating in the  $-270$  °C to  $+1370$  °C temperature range. Sensitivity is approx 41 µV/°C.

**Type N thermocouple.** Type N thermocouples are made from nicrosil and nisil. The high stability and resistance to high-temperature oxidation of these thermocouples make them suitable for measuring high temperatures. They are less expensive than platinum types B,R, and S and were designed to be an improved type K.

**Type R thermocouple.** Type R thermocouples are made from platinum and rhodium, and are suitable for high-temperature measurements of up to  $1760$  °C. Low sensitivity (10  $\mu$ V/°C) and high cost make them unsuitable for general purpose use.

**Type S thermocouple.** Type S thermocouples are made from platinum and rhodium, and are suitable for high-temperature measurements of up to  $1760$  °C. Low sensitivity (10  $\mu$ V/°C) and high cost make these thermocouples unsuitable for general purpose use. Due to their high stability, type S thermocouples are used as the standard of calibration for the melting point of gold.

**Type T thermocouple.** Type T thermocouples are made from copper and constantan, are highly accurate, and operate in the -270 °C to +400 °C temperature range.

**USB.** Universal Serial Bus. This is a standard port that enables you to connect external devices to PCs. A typical USB 1.1 port supports a data transfer rate of 12 megabits per second, and is much faster than a COM port.

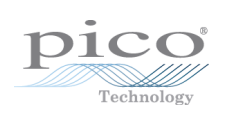

### Index

### C

Contact details 3

### D<sub>a</sub>

DLLs 1 Driver routines usb\_tc08\_close\_unit 16 usb\_tc08\_get\_formatted\_info 22 usb\_tc08\_get\_last\_error 23 usb\_tc08\_get\_minimum\_interval\_ms 19 usb\_tc08\_get\_single 27 usb\_tc08\_get\_temp 28 usb\_tc08\_get\_unit\_info 20 usb\_tc08\_get\_unit\_info2 21 usb\_tc08\_legacy\_get\_cold\_junction 35 usb\_tc08\_legacy\_get\_cycle 38 usb\_tc08\_legacy\_get\_driver\_version 36 T usb\_tc08\_legacy\_get\_temp 34 usb\_tc08\_legacy\_get\_version 37 usb\_tc08\_legacy\_run 32 usb\_tc08\_legacy\_set\_channel 33 usb\_tc08\_open\_unit 12 usb\_tc08\_open\_unit\_async 13 usb\_tc08\_open\_unit\_progress 15 usb\_tc08\_run 26 usb\_tc08\_set\_channel 25 usb\_tc08\_set\_mains 18 usb\_tc08\_stop 17 usb\_tc08\_temp\_deskew 30

### E

Error codes 23, 41

### F<sub>rank</sub>

Functions, list of 11 Further information 1

### I

Installation 1

### L

Legal information 2

### M

Modes of operation Get single mode 4, 7 Legacy mode 4, 9 Streaming mode 4, 5

### P<sub>p</sub>

```
Programming 1
  C 39
  C++ 39
  Delphi 39
  Excel 40
  LabVIEW 40
  Visual Basic 40
```
### Q

28, 30

### T

Troubleshooting 41

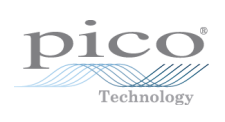

### Pico Technology

James House Colmworth Business Park ST. NEOTS Cambridgeshire PE19 8YP United Kingdom Tel: +44 (0) 1480 396 395 Fax: +44 (0) 1480 396 296 www.picotech.com

usbtc08pg.en r4 2014-06-26<br>Copyright © 2005-2014 Pico Technology Limited. All rights reserved.